## **Physically Connecting a VoIP Phone to Your Network**

Ensuring that a device is correctly connected to your network is very important. Most Polycom VoIP desk phones have two connectors for Ethernet cables. One is a pass-through port to connect a computer, the other is port is to connect to an active network. Use the below image to properly connect a new phone to your network.

- The red circle should be connected directly to the network jack that leads to a switch which is Power Over Ethernet enabled.
- The yellow circle is to connect a PC to so you do not need to network connections. The PC can use the phone as a switch if need be.

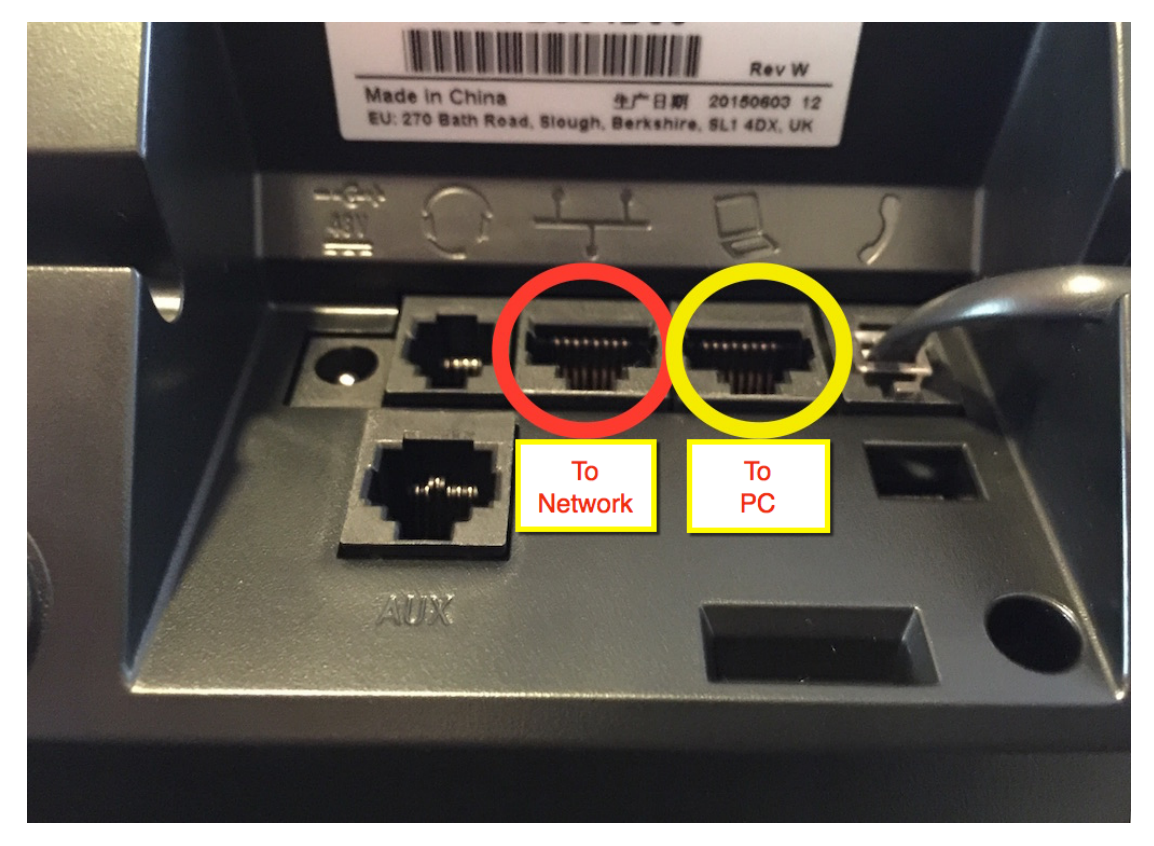

## Related articles

- [Call Forwarding](https://noctel.com/help/display/docs/Call+Forwarding)
- [Using a Algo Paging Speaker as a Ringer](https://noctel.com/help/display/docs/Using+a+Algo+Paging+Speaker+as+a+Ringer)
- [Creating an Auto Attendant](https://noctel.com/help/display/docs/Creating+an+Auto+Attendant)
- [Quick Start Guides](https://noctel.com/help/display/docs/Quick+Start+Guides)
- [Provisioning and Setup of Grandstream HT802 ATA](https://noctel.com/help/display/docs/Provisioning+and+Setup+of+Grandstream+HT802+ATA)